## Compass Learning Odyssey Odyssey www.compasslearningodyssey.com

Student Access and Login Information

Elementary logins are based on the child's ID number. A student will enter his/her ID number for the login and pass code at the elementary level. (This is the same ID number that is used for STI Home+)

Middle and High School Students will use their ID number for the login and the 4 digit lunch as the password. ode at the elementary level. (This is the same ID number that is used for STI Home+)<br>School Students will use their ID number for the login and the 4 digit PIN number for<br>word.<br>D Access Compass Learning Odyssey<br>t to the fo

## Directions to Access Compass Learning Odyssey

- 1. Connect to the following website: **www.compasslearningodyssey.com** from school or home.
- 2. Enter your user name and password. (guidelines are above)
- 3. Enter HOBART in the third box under the title, School.
- 4. Student's Launch Pad will appear next. See picture on the next page.

## LOGIN SCREEN

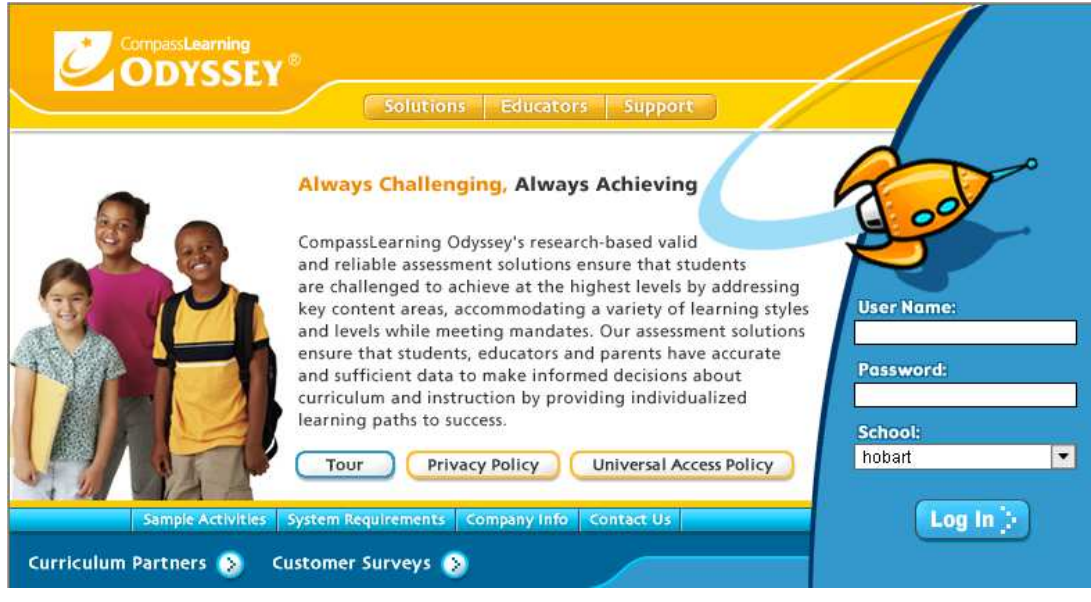

## LAUNCH PAD Curriculum Offered Through Compass

Students have access to Brain Buzzers, LA extensions, Language Arts, Math, Science, Social Studies and Thematic Projects. The curriculum that is offered to your child is at his/her grade level. As your child completes assignments the program will monitor the progress and adjust levels according to the students needs. Below is a picture of the student's curriculum once they login. Student's name will appear at the

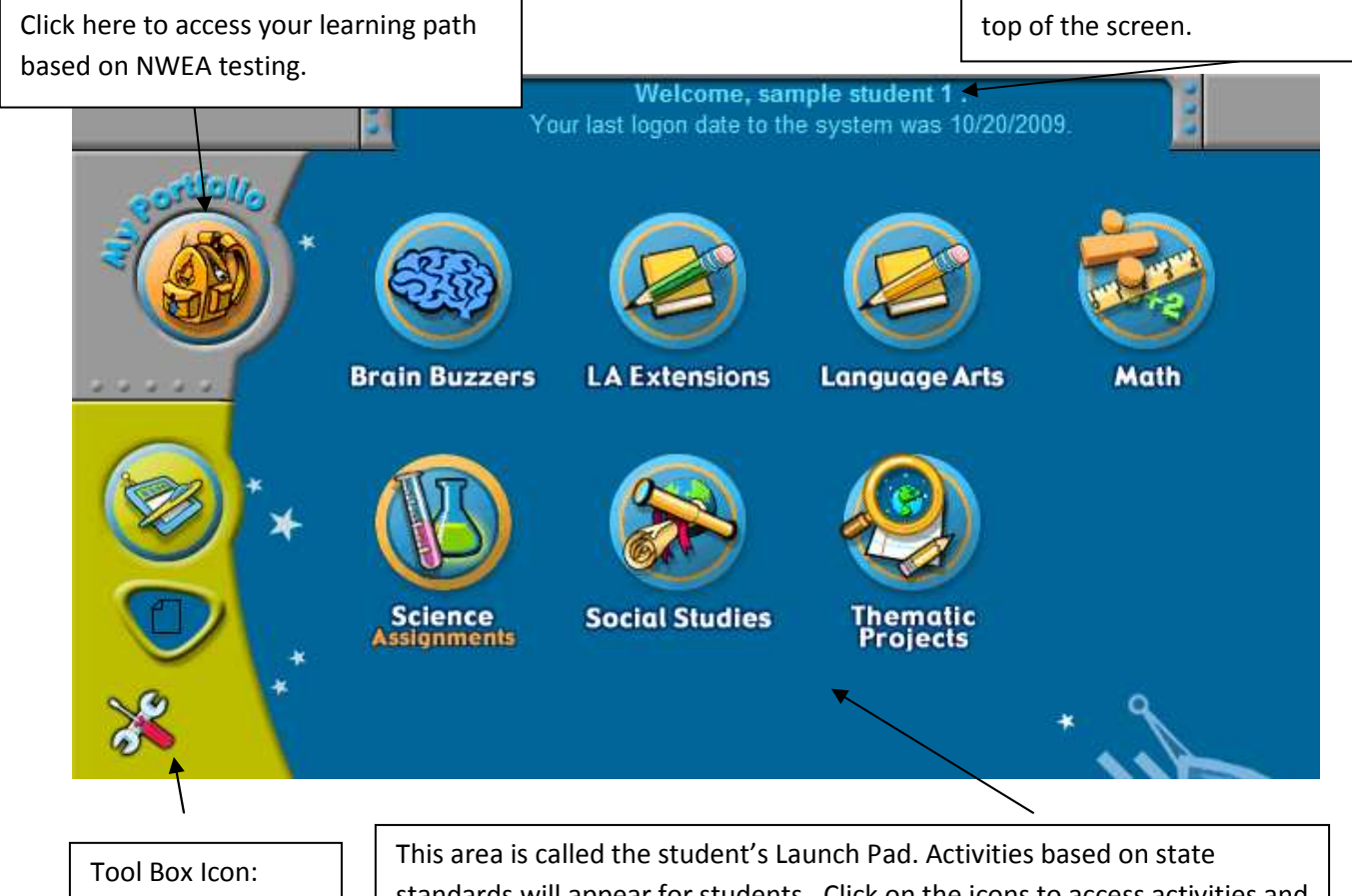

Opens tool kit of resources for students

standards will appear for students. Click on the icons to access activities and quizzes. Orange rings around the icons indicate that assignments and activities are ready for the student. Students' progress will be monitored by teachers and reported to them directly. Have fun and enjoy learning. Assignments can be started and finished as a student logins.

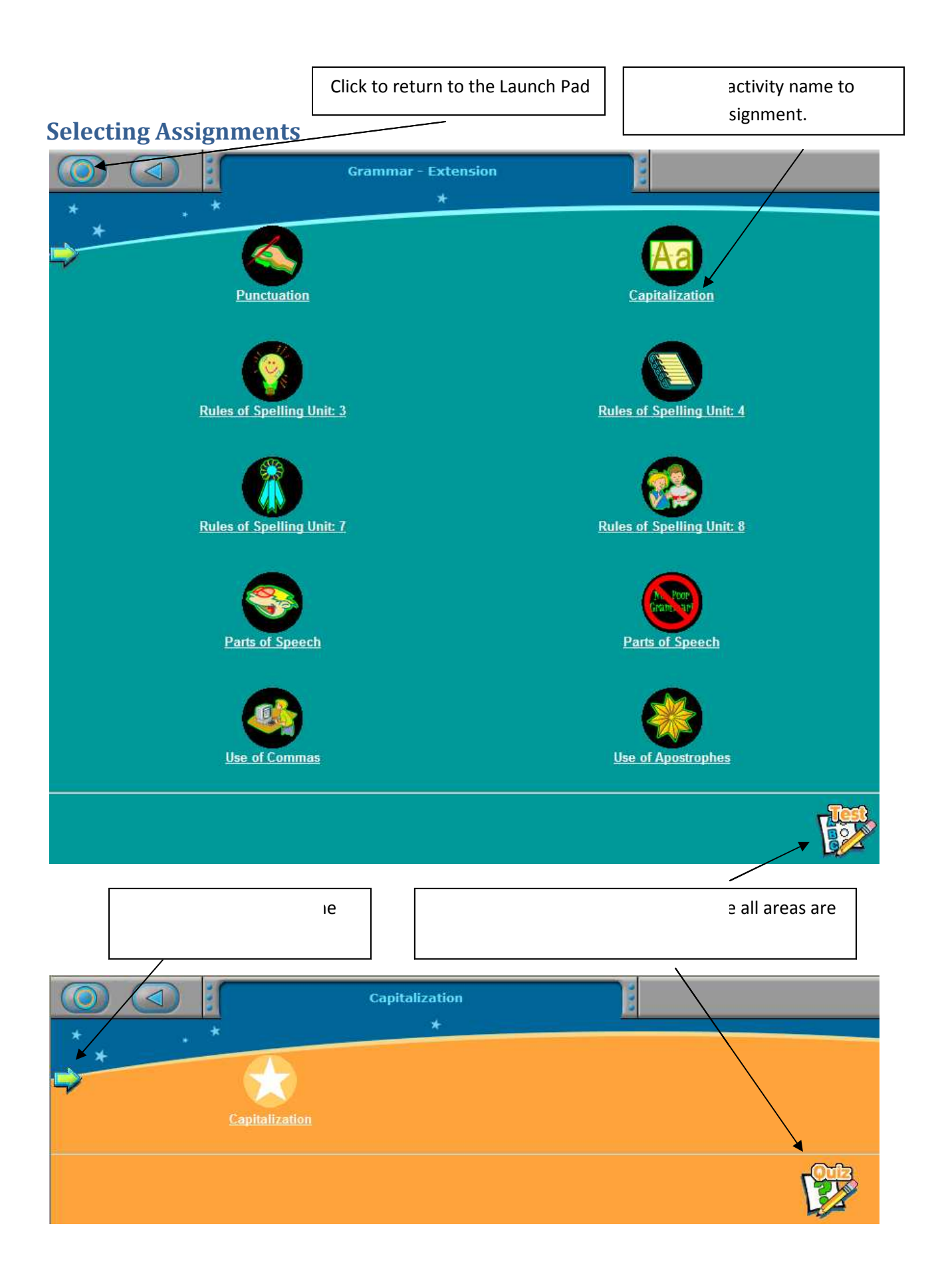